# **aqtinstall Documentation**

*Release 0.3.1*

**Hiroshi Miura**

**Nov 10, 2019**

### **Contents**

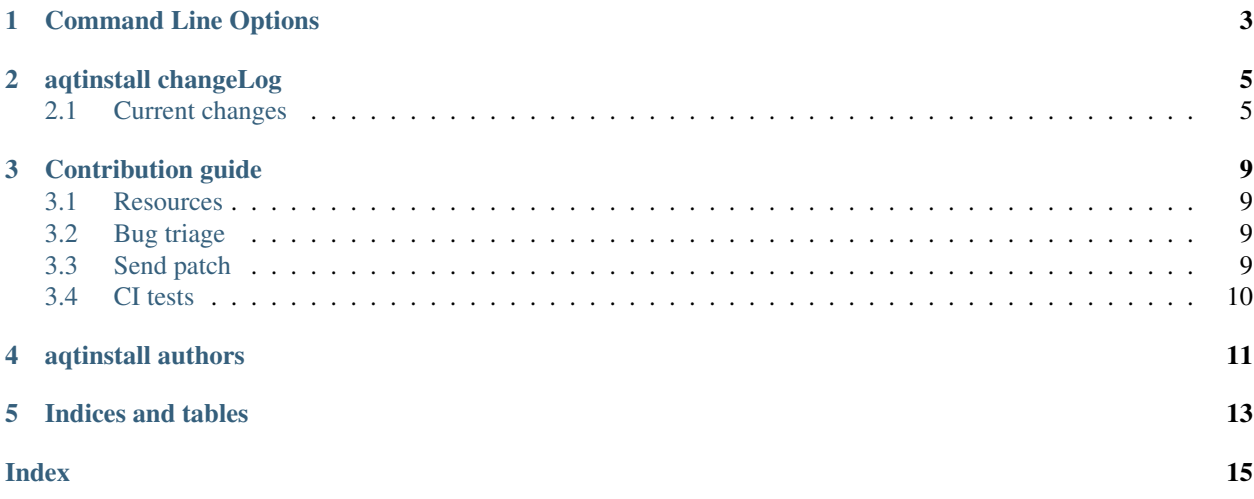

Contents:

## CHAPTER<sup>1</sup>

### Command Line Options

<span id="page-6-2"></span><span id="page-6-0"></span>The CLI uses argparse to parse the command line options so the short or long versions may be used and the long options may be truncated to the shortest unambiguous abbreviation.

#### **list**

list available versions (not implemented yet)

#### **help**

show generic help

<span id="page-6-1"></span>**install** <Qt version> <target OS> <target variant> <target environment> install Qt library specified version and target.

#### **Qt version**

This is a Qt version such as 5.9,7, 5.12.1 etc

**target OS**

linux, windows or mac

#### **target variant**

desktop or android

#### **target environment**

- gcc\_64 for linux desktop
- clang\_64 for mac desktip
- win64\_msvc2017\_64, win64\_msvc2015\_64, in32\_msvc2015, win32\_mingw53 for windows desktop
- android\_x86, android\_armv7 for android

#### **--version**, **-v**

Display version

```
--help, -h
     Display help text
```

```
--outputdir, -O <Output Directory>
    specify output directory.
```
#### -base, -b <br />base url>

specify mirror site base url such as -b ['http://mirrors.ocf.berkeley.edu/qt/'](http://mirrors.ocf.berkeley.edu/qt/) where 'online' folder exist.

### aqtinstall changeLog

<span id="page-8-0"></span>All notable changes to this project will be documented in this file.

### <span id="page-8-1"></span>**2.1 Current changes**

#### **2.1.1 Unreleased**

**Added**

**Changed**

**Fixed**

**Deprecated**

**Removed**

**Security**

**2.1.2 v0.4.3 (25, Sep, 2019)**

#### **Fixed**

• Allow multiple redirection to mirror site.(#41)

### **2.1.3 v0.4.2 (28, Jul, 2019)**

#### **Changed**

• README: update badge layout.

- CI: Improve azure-pipelines configurations by Nelson (#20)
- Check parameter combination allowance and add winrt variant.
- Support installation of mingw runtime package.
- Add '–internal' option to use py7zr instead of external 7zip command for extracting package archives.(WIP)

#### **2.1.4 v0.4.1 (01, Jun, 2019)**

#### **Added**

• Option -b | –base to specify mirror site.(#24)

#### **Changed**

- CI: add script to generate auzre-pipelines.yml (#27, #28, #29)
- CI: use powershell script for linux, mac and windows. (#26)

#### **Fixed**

• Avoid blacklisted mirror site that cause CI fails.(#25)

#### **2.1.5 v0.4.0 (29, May, 2019)**

#### **Added**

- cli: output directory option.
- sphinx document.
- test packaging on CI.
- Handler for metalink information and intelligent mirror selection.

#### **Changed**

- Change project directory structure.
- cli command name changed from aqtinst to aqt and now you can run [aqt install](#page-6-1)
- Introduce Cli class
- Massive regression test on azure pipelines(#20)
- blacklist against <http://mirrors.tuna.tsinghua.edu.cn> and <http://mirrors.geekpie.club/> from mirror site.
- Run 7zip command with '-o{directory}' option.

#### **Fixed**

• Fix File Not Found Error when making qt.conf against win64\_mingw73 and win32\_mingw73

#### **2.1.6 v0.3.1 (15, March, 2019)**

#### **Added**

• Qmake build test code in CI environment.(#14)

#### **Fixed**

• Connect to Qt download server through proxy with authentication.(#17)

#### **Changed**

- Change QtInstaller.install() function signature not to take any parameter.
- Replace standard urllib to requests library.(#18)
- Use 7zr external command instead of 7z in Linux and mac OSX envitonment.

#### **Removed**

• requirements.txt file.

#### **2.1.7 v0.3.0 (8, March, 2019)**

#### **Added**

• Allow execute both aqtinst and python -m aqt form.

#### **Changed**

- Project URL is changed.
- Generate universal wheel support both python2.7 and python 3.x.

#### **Fixed**

- Update README wordings.
- Remove dependency for python3 with aqtinst command utility.
- Fix command name in help message.

#### **2.1.8 v0.2.0 (7, March, 2019)**

#### **Added**

• Released on pypi.org

#### **Changed**

- Install not only basic packages also optional packages.
- Rename project/command to aqt Another QT installer

#### **Fixed**

- Update mkspecs/qconfig.pri to indicate QT\_EDITION is OpenSource
- Support Python2

#### **2.1.9 v0.1.0 (5, March, 2019)**

#### **Changed**

• Support multiprocess concurrent download and installation.

#### **2.1.10 v0.0.2 (4, March, 2019)**

#### **2.1.11 Added**

• CI test on Azure-pipelines

#### **2.1.12 Changed**

- Refactoring code
- Install QtSDK into (cwd)/Qt<version>/<version>/gcc\_64/
- Drop dependency for requests library
- Use standard argparser for command line argument.

#### **2.1.13 Fixed**

- Support windows.
- looking for 7zip in standard directory.

#### **2.1.14 v0.0.1 (2, March, 2019)**

• Fork from <https://git.kaidan.im/lnj/qli-installer>

### Contribution guide

<span id="page-12-0"></span>This is contribution guide for aqtinstall project. You are welcome to send a Pull-Request, reporting bugs and ask questions.

### <span id="page-12-1"></span>**3.1 Resources**

- Project owner: Hiroshi Miura
- Bug Tracker: Github issue [Tracker](https://github.com/miurahr/aqtinstall/issues)
- Status: alpha
- Activity: high

### <span id="page-12-2"></span>**3.2 Bug triage**

Every report to github issue tracker should be in triage. whether it is bug, question or invalid.

### <span id="page-12-3"></span>**3.3 Send patch**

Here is small amount rule when you want to send patch the project;

- 1. every proposal for modification should send as 'Pull Request'
- 1. each pull request can consist of multiple commits.
- 1. you are encourage to split modifications to individual commits that are logical subpart.

### <span id="page-13-0"></span>**3.4 CI tests**

The project configured to use Azure Pipelines, Travis-CI and CoverAlls for regression test. You can see test results on badge and see details in a web page linked from badge.

aqtinstall authors

<span id="page-14-0"></span>Aqtinstall is written and maintained by Hiroshi Miura [<miurahr@linux.com>](mailto:miurahr@linux.com)

Original qli-installer is written by Linus Jahn

Contributors, listed alphabetically, are:

• Nelson Chen (CI tests)

Indices and tables

- <span id="page-16-0"></span>• genindex
- modindex
- search

### Index

### <span id="page-18-0"></span>Symbols

```
-base, -b <br/>base url>
   aqt command line option, 3
-help, -h
   aqt command line option, 3
-outputdir, -O <Output Directory>
   aqt command line option, 3
-version, -v
   aqt command line option, 3
```
### A

```
aqt command line option
  -base, -b3
  -help, -3
   -outputdir, -O <Output Directory>, 3
  3</math>help, 3
   install <Qt version> <target
     OS> <target variant> <target
      environment>, 3
   list, 3
```
### H

help aqt command line option, [3](#page-6-2)

### I

install <Qt version> <target OS> <target variant> <target environment> aqt command line option, [3](#page-6-2)

### L

list aqt command line option, [3](#page-6-2)